#### ATOL: Filesystems and Their Management

Marek Grác xgrac@fi.muni.cz

Red Hat Czech s.r.o. / Faculty of Informatics, Masaryk University

Advanced Topics of Linux Administration

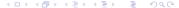

#### Partitions |

- Split disk space into logically independent sections
- MBR (Master Boot Record)
  - max. 4 primary partition, extended partitions
  - ▶ max. addressable size is 2TiB (one HDD)
- EFI GPT (GUID Partition Table)
  - EFI is Intel's attempt to replace BIOS
  - max. addressable size is in zeta-bytes
  - unsupported by some OS, problems with some tools even in Linux

### Creating partitions

- fdisk, cfdisk, parted view and manage partition tables
- List partition tables from command line
- partprobe inform the OS of partition table changes
- ▶ cat /proc/partitions

# Making Filesystems

- mkfs
- mkfs.ext2, mkfs.ext3, mkfs.msdos
- Specific filesystem utilities can be called directly
  - mke2fs [options] device

# Filesystem Labels

- Alternate way to refer to devices
- Device independent
  - e2label devfile [fslabel]
  - ▶ mount [options] LABEL=fslabel mountpoint
- blkid used to see labels and filesystems type of all devices

# Mount Points and /etc/fstab

- Configuration of the filesystem hierarchy
- Used by mount, fsck and other programs
- ▶ Maintains the hierarchy between system reboots
- May use filesystem volume labels in the device field
- ► The mount -a command can be used to mount all filesystems listed in /etc/fstab
- Option \_netdev should be used for network devices (NFS, iSCSI, ...)

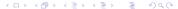

# Unmounting Filesystems

- ▶ umount [options] device|mountpoint
- ▶ You cannot unmount a filesystem that is in use
  - Use fuser to check and/or kill processes
- Use the remount option to change a mounted filesystem's options atomically
  - mount -o remount,ro /data

# Handling Swap Files and Partitions

- Swap space is a suppplement to system RAM
- Basic setup involves:
  - Create a swap partition or file
  - Write special signature using mkswap
  - Add appropriate entries to /etc/fstab
  - Activate swap space with swapon -a

### Software RAID Configuration

- Create and define RAID devices using mdadm
  - mdadm -C /dev/md0 -a yes -l 1 -n 2 -x 1 elements
- Format each RAID device with a filesystem
  - mke2fs -k /dev/md0
- Test the RAID devices
- mdadm allows to check the status of your RAID devices
  - ▶ mdadm --detail /dev/md0

### Software RAID Testing and Recovery

- Simulating disk failures
  - mdadm /dev/md0 -f /dev/sda1
- Recovering from a software RAID disk failure
  - replace the failed hard drive and power on
  - reconstruct partitions on the replacement drive
  - mdadm /dev/md0 -a /dev/sda1
- mdadm, /proc/mdstat and syslog messages

# What is Logical Volume Manager?

- A layer of abstraction that allows easy manipulation of volumes. Including resizing of filesystems.
- Allow reorganization of filesystems across multiple physical devices
  - Devices are designated as Physical Volumes (PV)
  - One or more PV are used to create a Volume Group (VG)
  - ▶ PV are defined with Physical Extents of a fixed size
  - Logical Volumes (LV) are created on PV and are composed of Physical Extents
  - ► Filesystems may be created on Logical Volumes

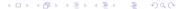

## Creating Logical Volumes

- Create physical volumes
  - pvcreate /dev/sda3
- Assign physical volumes to volume groups
  - vgcreate vg0 /dev/sda3
- Create logical volumes from volume groups
  - ▶ lvcreate -L 256M -n data vg0
  - mke2fs -j /dev/vg0/data

## Resizing Logical Volumes

- Growing Volumes
  - Ivextend can grow logical volumes
  - resize2fs can grow EXT3 filesystems online
  - vgextend adds new physical volumes to an existing volume group
- Shrinking Volumes
  - Filesystem have to be reduced first
  - Requires a filesystem check and cannot be performed online
  - Ivreduce can then reduce volume
- Volume Groups can be reduced with:
  - pvmove /dev/sda3
  - ▶ vgreduce vg0 /dev/sda3

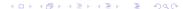

#### Lab: Installation

- ▶ Goals:
  - Deploy LVM on the software RAID device
  - Create a group with two partitions such that new partition could be added, and the filesystem could be extended

#### Lab: Prepare a paper

- ▶ Themes:
  - Compare software and hardware RAID
  - ► Compare filesystems in Linux (ext2, ext3, reiser, gfs, ...)
- Format:
  - ▶ Short presentation (15–20 minutes; 5-7 slides)
  - Paper containing comparision (1000 words)